# *RTI Distributed Logger*

# **Getting Started Guide**

Version 5.1.0

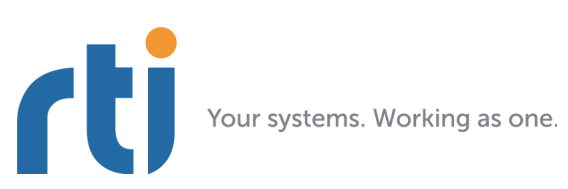

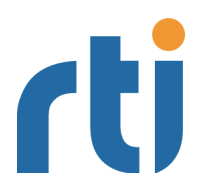

**© 2012-2013 Real-Time Innovations, Inc**. All rights reserved. Printed in U.S.A. First printing. December 2013.

#### **Trademarks**

Real-Time Innovations, RTI, and Connext are trademarks or registered trademarks of Real-Time Innovations, Inc. All other trademarks used in this document are the property of their respective owners.

#### **Copy and Use Restrictions**

No part of this publication may be reproduced, stored in a retrieval system, or transmitted in any form (including electronic, mechanical, photocopy, and facsimile) without the prior written permission of Real-Time Innovations, Inc. The software described in this document is furnished under and subject to the RTI software license agreement. The software may be used or copied only under the terms of the license agreement.

#### **Technical Support**

Real-Time Innovations, Inc. 232 E. Java Drive Sunnyvale, CA 94089<br>Phone: (408) 990-74 Phone: (408) 990-7444<br>Email: support@rti.co support@rti.com Website: <https://support.rti.com/>

## **Contents**

- Welcome to RTI Distributed Logger  $\mathbf{1}$
- **Installing Distributed Logger**  $\overline{2}$

#### **Using Distributed Logger in Your Connext Application**  $\mathbf{3}$

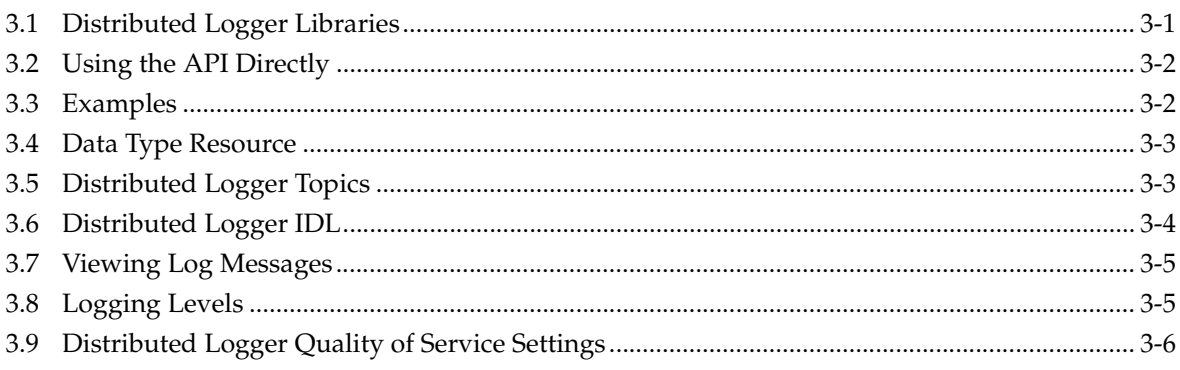

#### **Enabling Distributed Logger in RTI Services**  $\overline{\mathbf{4}}$

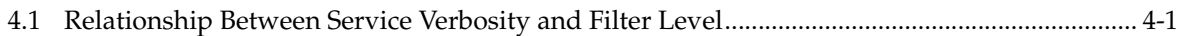

## <span id="page-3-0"></span>**Chapter 1 Welcome to RTI Distributed Logger**

*RTI® Distributed Logger* is a library that enables applications to publish their log messages to *Connext*.

The log message data can be visualized with *RTI Monitor*, a separate GUI application that can run on the same host as your application or on a different host. Since the data is provided in a Topic, you can also use *rtiddsspy* or even write your own visualization tool.

*Distributed Logger* can send *Connext* errors, warnings and other internal messages as a DDS topic. In fact, *Distributed Logger* also provides a remote command topic so that its behavior can be remotely controlled at run time.

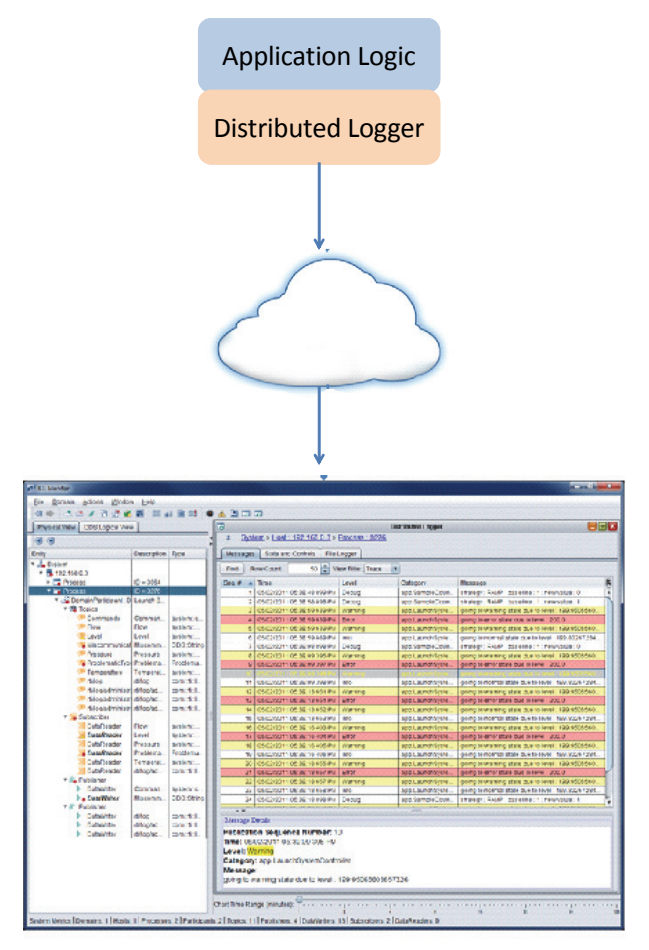

Distributed Logger Panel in RTI Monitor

## <span id="page-4-0"></span>**Chapter 2 Installing Distributed Logger**

*RTI Distributed Logger* is automatically installed as part of *RTI Connext™ Professional*. Use the installation instructions in this chapter only if you are installing *RTI Distributed Logger* independently (not as part of *RTI Connext Professional).* 

- **1.** Make sure you have already installed a compatible version of *Connext* (see the *Distributed Logger Release Notes* for compatible versions).
- **2.** Extract the contents of the distribution file, **RTI\_DistributedLogger.<***version***>-<***architecture***>.[zip|tar.gz]**, into the same directory where you installed *Connext*. For instance, if you have **C:\Program Files\RTI\ndds.<***version***>**, extract to **C:\Program Files\RTI**. This will install the libraries in **C:\Program Files\RTI\ndds.<***version***>\lib\<***architecture***>**.
- **3.** Optional: Install *RTI Monitor.*

*Distributed Logger* publishes log messages to *Connext*. Once you have installed the software and integrated *Distributed Logger* into your application (described in [Chapter 3](#page-6-2)), you can see the messages in *Monitor*, a separate application that can run on the same host as *Distributed Logger* or on a different host. If you have not yet installed *Monitor*, you may want to do so now. You will need to use a compatible version of *Monitor* (see the *Distributed Logger Release Notes*). Refer to the documentation in the *Monitor* bundle for further information.

*Monitor* is available from the RTI Support Portal (accessible from [https://sup](https://support.rti.com/)[port.rti.com/\)](https://support.rti.com/).

#### ❏ **If you are using Visual Studio 2005:**

You must have the Microsoft Visual C++ 2005 Service Pack 1 Redistributable Package MFC Security Update installed on the machine where you are *running* an application built with the release or debug libraries of the following RTI architecture packages:

- **•** i86Win32VS2005 and x64Win64VS2005, built with dynamic libraries
- **•** i86Win32jdk and x64Win64jdk
- **•** i86Win32dotnet2.0 and x64Win64dotnet2.0

The Microsoft Visual C++ 2005 Service Pack 1 Redistributable Package MFC Security Update can be obtained from the following Microsoft website:

**•** [http://www.microsoft.com/download/en/details.aspx?id=26347](http://www.microsoft.com/download/en/details.aspx?id=26347 ) 

#### ❏ **If you are using Visual Studio 2008:**

You must have Visual Studio 2008 Service Pack 1 or the Microsoft Visual C++ 2008 SP1 Redistribution Package installed on the machine where you are *running* an application built with the following RTI architecture packages:

- **•** x64Win64VS2008 built with dynamic libraries
- **•** i86Win32VS2008 built with dynamic libraries

The Microsoft Visual C++ 2008 SP1 Redistribution Package can be downloaded from the following Microsoft website:

- **•** For x86 architectures: [http://www.microsoft.com/downloads/details.aspx?fami](http://www.microsoft.com/downloads/details.aspx?familyid=A5C84275-3B97-4AB7-A40D-3802B2AF5FC2&displaylang=en)[lyid=A5C84275-3B97-4AB7-A40D-3802B2AF5FC2&displaylang=en](http://www.microsoft.com/downloads/details.aspx?familyid=A5C84275-3B97-4AB7-A40D-3802B2AF5FC2&displaylang=en)
- **•** For x64 architectures: [http://www.microsoft.com/downloads/details.aspx?Fami](http://www.microsoft.com/downloads/details.aspx?FamilyID=ba9257ca-337f-4b40-8c14-157cfdffee4e&displaylang=en)[lyID=ba9257ca-337f-4b40-8c14-157cfdffee4e&displaylang=en](http://www.microsoft.com/downloads/details.aspx?FamilyID=ba9257ca-337f-4b40-8c14-157cfdffee4e&displaylang=en)

#### ❏ **If you are using Visual Studio 2010:**

You must have Visual Studio 2010 Service Pack 1 or the Microsoft Visual C++ 2010 SP1 Redistribution Package installed on the machine where you are *running* an application built with the release libraries of the following RTI architecture packages:

- **•** i86Win32VS2010 built with dynamic libraries
- **•** x64Win64VS2010 built with dynamic libraries
- **•** i86Win32dotnet4.0 and x64Win64dotnet4.0

To run an application built with *debug* libraries of the above RTI architecture packages, you must have Visual Studio 2010 Service Pack 1 installed.

The Microsoft Visual C++ 2010 Service Pack 1 Redistribution Package can be obtained from the following Microsoft website:

**•** For x86 architectures:

http://www.microsoft.com/download/en/details.aspx?id=5555

**•** For x64 architectures:

http://www.microsoft.com/download/en/details.aspx?id=14632

#### ❏ **If you are using Visual Studio 2012:**

You must have Visual C++ Redistributable for Visual Studio 2012 Update 3 installed on the machine where you are *running* a C++ application built the release libraries of the following RTI architecture packages:

- **•** i86Win32VS2012 built with dynamic libraries
- **•** x64Win64VS2012 built with dynamic libraries
- **•** i86Win32dotnet4.5 and x64Win64dotnet4.5

You can download Visual C++ Redistributable for Visual Studio 2012 Update 3 from this Microsoft website:<http://www.microsoft.com/en-ca/download/details.aspx?id=30679>

## <span id="page-6-2"></span><span id="page-6-0"></span>**Chapter 3 Using Distributed Logger in Your Connext Application**

There are two ways to use *Distributed Logger*: directly through its API or by attaching it to an existing logging framework as an 'appender' or a 'handler.' Using the API directly is straightforward, but keep in mind that *Distributed Logger* is not intended to be a full-featured logging library. In particular, it does *not* contain the ability to log messages to standard out/error. Rather, it is primarily intended to be integrated into third-party logging infrastructures.

*Distributed Logger* comes with third-party integrations for the open-source project log4j [\(http://](http://logging.apache.org/log4j/) [logging.apache.org/log4j/\)](http://logging.apache.org/log4j/) as well as Java's built-in logging library (java.util.logging). Please see [Examples \(Section 3.3\)](#page-7-1) for examples that illustrate these integrations.

*Distributed Logger* captures and forwards *Connext* internal information, warning, and error messages using a DDS topic. It monitors these messages using the same mechanism as user log messages.

These *Connext* log messages are sent over DDS automatically as soon as you initialize *Distributed Logger* (by calling **RTI\_DL\_DistLogger\_getInstance()** in C or C++, or **Logger.getLogger(...)** in Java; see the API Reference HTML documentation for details).

## <span id="page-6-1"></span>**3.1 Distributed Logger Libraries**

[Table 3.1](#page-6-3) lists the libraries you will need in order to use *Distributed Logger*.

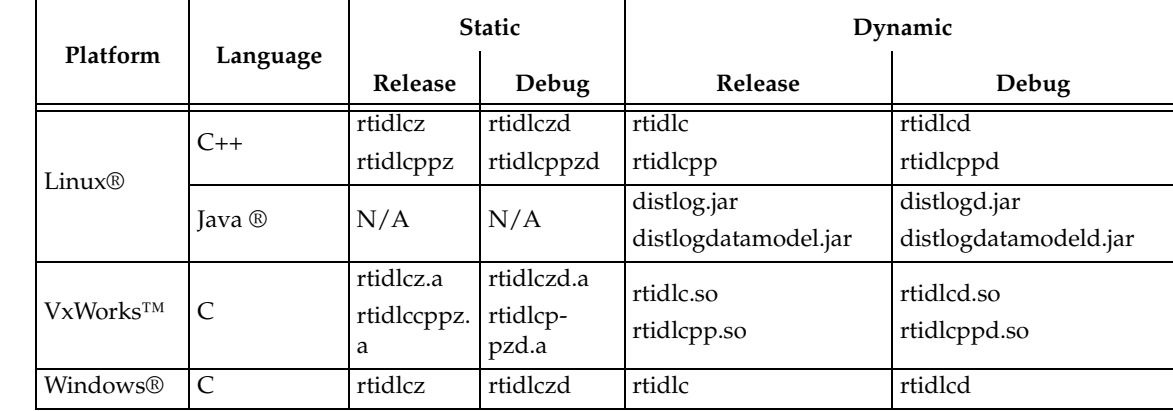

#### <span id="page-6-3"></span>Table 3.1 **Required Libraries**

## <span id="page-7-0"></span>**3.2 Using the API Directly**

Details on using the *Distributed Logger* APIs are provided in the API Reference HTML documentation: **<***install-directory*<sup>1</sup> **>/doc/html/rti\_distributed\_logger/<***language***>**. Start by opening **index.html**.

If you plan to use the *Distributed Logger*'s API directly, here are a couple of notes. To configure the options, create an options object and update its fields. Once your updates are complete, set the options on *Distributed Logger*. It is important that this be done before *Distributed Logger* is instantiated. *Distributed Logger* acts as a singleton and there is no way to change the options after it has been created.

When your application is ready to exit, use the 'delete' method. This will delete all Entities and threads associated with *Distributed Logger*.

## <span id="page-7-1"></span>**3.3 Examples**

*Distributed Logger* includes several examples in **<***install-directory*[1](#page-7-2)**>/example**:

#### **1. C/Distributed\_Logger/Hello\_distributed\_logger**

This is a simple example of how to use the API directly and does not publish or subscribe to any Topics except the ones related to *Distributed Logger*.

#### **2. CPP/Distributed\_Logger/Hello\_distributed\_logger**

This is a simple example of how to use the API directly and does not publish or subscribe any Topics except the ones related to *Distributed Logger*.

#### **3. JAVA/Distributed\_Logger/Hello\_direct\_usage**

This is a simple example of how to use the API directly and does not publish or subscribe any Topics except the ones related to *Distributed Logger*.

#### **4. JAVA/Distributed\_Logger/Hello\_file\_logger**

This example shows how an application can use the information provided by *Distributed Logger*. As the name suggests, this example subscribes to log messages and writes them to a file. Multiple domains can be subscribed to simultaneously if desired. The example is meant to strike a balance between simplicity and function. Certainly more features could be added to make it a production-ready application but that would obscure the goal of the example.

#### **5. JAVA/Distributed\_Logger/Hello\_java\_util\_logging**

This is an adaptation of the Hello\_idl example which replaces all System.{out/err} invocations with Java logging library equivalents. It adds *Distributed Logger* through a configuration file.

#### **6. JAVA/Distributed\_Logger/Hello\_log4j\_logging**

This is an adaptation of the Hello idl example which replaces all System. ${out/err}$  invocations with log4j library equivalents. It adds *Distributed Logger* through a configuration file.

Each example has a **READ\_ME.txt** file which explains how to build and run it.

<span id="page-7-2"></span><sup>1. &</sup>lt;*install-directory*> is where you installed *Connext* and *Distributed Logger*, such as /opt/rti/ndds.<*version*> on UNIX-based systems, or C:\Program Files\RTI\ndds.<*version*> on Windows systems.

## <span id="page-8-0"></span>**3.4 Data Type Resource**

You can find the data types used by *Distributed Logger* in **resource/rtidistlogger/idl/distog.idl**.

If you want to generate code and interact with *Distributed Logger* through Topics, you can use this file to do so. You will need to provide extra command-line arguments to *rtiddsgen*. (This allows us to accommodate multiple language bindings within the same file. As a consequence, we've used preprocessor definitions to achieve this functionality.) The command-line options which must be added to *rtiddsgen* are as follows:

- ❏ For C or C++: **–D LANGUAGE\_C**
- ❏ For Java: **–D LANGUAGE\_JAVA**
- ❏ For .Net: **–D LANGUAGE\_DOTNET**

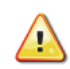

**Important:** If you plan to use the generated code in your application (to subscribe to log messages, for instance) be aware that the type names used might not match the default ones. *Do not* use the generated generated type names obtained when calling **get\_type\_name()** or found in **distlogSupport.h**. Use the variables in [Table 3.2](#page-8-2) instead.

| <b>Type</b>                           | <b>Registered Typename</b>               | Variable                                              |
|---------------------------------------|------------------------------------------|-------------------------------------------------------|
| Log Message                           | com::rti::dl::LogMessage                 | $C/C_{++}$ :<br>RTI DL LOG MESSAGE TYPE NAME<br>Java: |
|                                       |                                          | LOG_MESSAGE_TYPE_NAME.VALUE                           |
| Administration<br>State               | com::rti::dl::admin::State               | $C/C_{++}$ :<br>RTI_DL_STATE_TYPE_NAME                |
|                                       |                                          | Java:<br>STATE_TYPE_NAME.VALUE                        |
| Administration<br>Command<br>Request  | com::rti::dl::admin::<br>CommandRequest  | $C/C_{++}$ :<br>RTI_DL_COMMAND_REQUEST_TYPE_NAME      |
|                                       |                                          | Java:<br>COMMAND_REQUEST_TYPE_NAME.VALUE              |
| Administration<br>Command<br>Response | com::rti::dl::admin::<br>CommandResponse | $C/C_{++}$ :<br>RTI_DL_COMMAND_RESPONSE_TYPE_NAME     |
|                                       |                                          | Java:<br>COMMAND_RESPONSE_TYPE_NAME.VALUE             |

<span id="page-8-2"></span>Table 3.2 **Registration Names for each Distributed Logger Type**

For instance, to subscribe to log messages in C you will need to do the following:

retcode = RTI\_DL\_LogMessageTypeSupport\_register\_type( participant, RTI\_DL\_LOG\_MESSAGE\_TYPE\_NAME);

## <span id="page-8-1"></span>**3.5 Distributed Logger Topics**

*Distributed Logger* uses four Topics to publish log messages, state, and command responses and one topic to subscribe to command requests. These are detailed in [Table 3.3.](#page-9-1)

<span id="page-9-1"></span>Table 3.3 **Topics Used by Distributed Logger**

| Topic                                       | <b>Type Name</b>                     | Quality of<br><b>Service</b>       |
|---------------------------------------------|--------------------------------------|------------------------------------|
| rti/distlog                                 | com::rti::dl::LogMessage             | Reliable<br><b>Transient Local</b> |
| rti/distlog/administration/state            | com::rti::dl::admin::State           | Reliable<br><b>Transient Local</b> |
| rti/distlog/administration/command_request  | com::rti::dl::admin::CommandRequest  | Reliable                           |
| rti/distlog/administration/command_response | com::rti::dl::admin::CommandResponse | Reliable                           |

## <span id="page-9-0"></span>**3.6 Distributed Logger IDL**

The IDL describing the types used for Topics created by *Distributed Logger* are in **<***Distributed Logger distribution folder***>/resource/rtidistlogger/idl/distlog.idl**. You can use this IDL to create custom applications that use the data provided by *Distributed Logger* and/or to remotely control any *Distributed Logger* instances that are running in your system. The IDL has been designed to take advantage of the latest type-support features in *RTI Connext*.

## <span id="page-10-0"></span>**3.7 Viewing Log Messages**

One way to see the messages from *Distributed Logger* is to use *Monitor*, a separate GUI-based application. *Monitor* is a component of *Connext Messaging*.

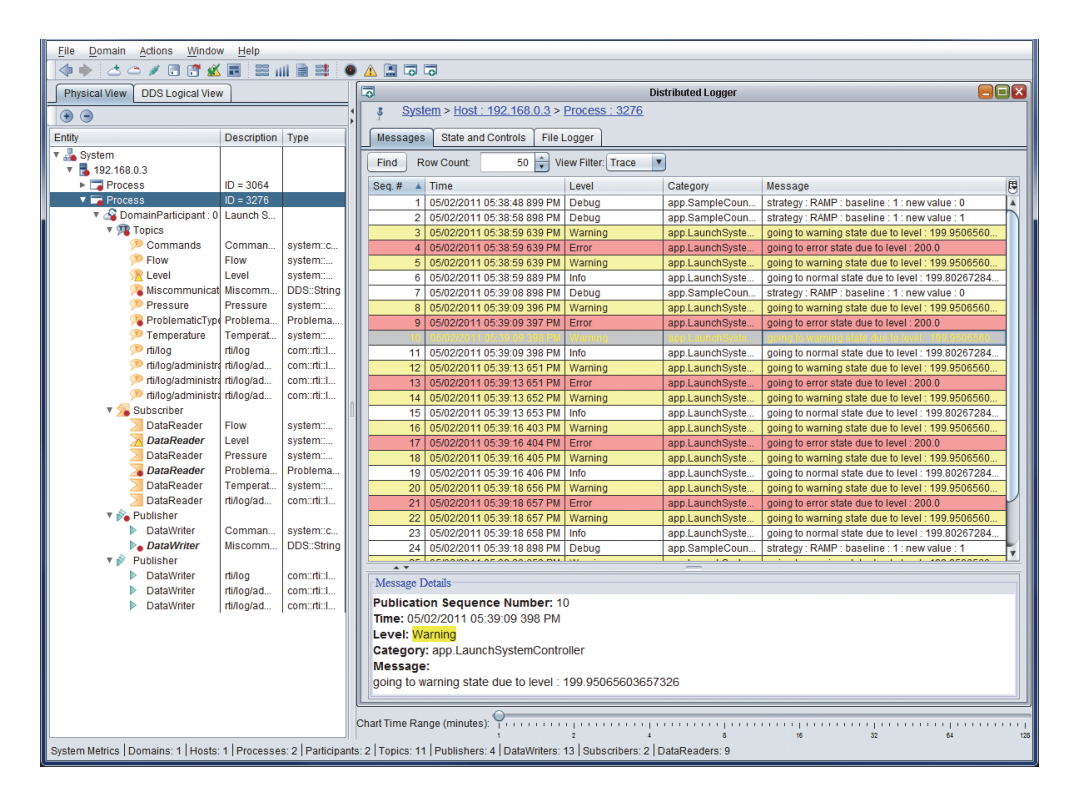

#### Figure 3.1 **Viewing Log Messages with RTI Monitor**

Other ways to see the log messages include using *rtiddsspy* or writing your own visualization tool. If you do want to write your own application that interacts with *Distributed Logger*, you can find the IDL in the **resource/distlog/idl** folder of the installation.

## <span id="page-10-1"></span>**3.8 Logging Levels**

Log levels in *Distributed Logger* are organized as follows (ordered by importance). This table also shows the mapping between logging levels in the *Connext* middleware and *Distributed Logger*.

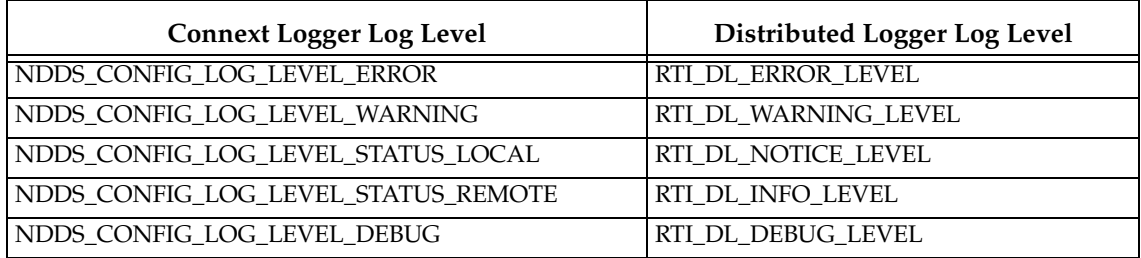

## <span id="page-11-0"></span>**3.9 Distributed Logger Quality of Service Settings**

To ensure that *Distributed Logger* works correctly with other RTI tools, some QoS settings are hard-coded and cannot be modified by customized profiles. [Table 3.4](#page-11-1) lists the QoS values that are set in *Distributed Logger*. Values in bold are hard-coded; therefore even if they appear in an XML profile, they remain as noted in the table.

| Entity                                      | Property                        | Value                                              |
|---------------------------------------------|---------------------------------|----------------------------------------------------|
| Subscriber                                  | Presentation.access_scope       | PRES_INSTANCE_PRESENTATION_QOS                     |
|                                             | Presentation.coherent_access    | false                                              |
|                                             | Presentation.ordered access     | false                                              |
| Publisher                                   | Presentation.access_scope       | PRES_INSTANCE_PRESENTATION_QOS                     |
|                                             | Presentation.coherent_access    | false                                              |
|                                             | Presentation.ordered_access     | false                                              |
| Log Message<br>Topic                        | Reliability.kind                | DDS_RELIABLE_RELIABILITY_QOS                       |
|                                             | Durability.kind                 | DDS_TRANSIENT_LOCAL_DURABILITY_QOS                 |
| Administration<br><b>State Topic</b>        | Reliability.kind                | DDS_RELIABLE_RELIABILITY_QOS                       |
|                                             | Durability.kind                 | DDS_TRANSIENT_LOCAL_DURABILITY_<br><b>QOS</b>      |
| Administration<br>Command<br>Request Topic  | Reliability.kind                | DDS_RELIABLE_RELIABILITY_QOS                       |
| Administration<br>Command<br>Response Topic | Reliability.kind                | DDS_RELIABLE_RELIABILITY_QOS                       |
| Log Message<br>DataWriter                   | Ownership.kind                  | DDS_SHARED_OWNERSHIP_QOS                           |
|                                             | Latency_budget.duration.sec     | $\theta$                                           |
|                                             | Latency_budget.duration.nanosec | $\Omega$                                           |
|                                             | Liveliness.kind                 | DDS_AUTOMATIC_LIVELINESS_QOS                       |
|                                             | Destination order.kind          | DDS BY RECEPTION TIMESTAMP<br>DESTINATIONORDER_QOS |
|                                             | Reliability.kind                | DDS_RELIABLE_RELIABILITY_QOS                       |
|                                             | Durability.kind                 | DDS_TRANSIENT_LOCAL_DURABILITY_QOS                 |
|                                             | History.kind                    | DDS_KEEP_LAST_HISTORY_QOS                          |
|                                             | History.depth                   | 10                                                 |

<span id="page-11-1"></span>Table 3.4 **QoS Values Used by Distributed Logger**

| Entity                                | Property                        | Value                                               |
|---------------------------------------|---------------------------------|-----------------------------------------------------|
|                                       | Ownership.kind                  | DDS SHARED OWNERSHIP QOS                            |
|                                       | Latency_budget.duration.sec     | $\overline{0}$                                      |
|                                       | Latency_budget.duration.nanosec | $\Omega$                                            |
| Administration<br>State<br>DataWriter | Liveliness.kind                 | DDS_AUTOMATIC_LIVELINESS_QOS                        |
|                                       | Destination_order.kind          | DDS_BY_RECEPTION_TIMESTAMP_<br>DESTINATIONORDER_QOS |
|                                       | Reliability.kind                | DDS_RELIABLE_RELIABILITY_QOS                        |
|                                       | Durability.kind                 | DDS_TRANSIENT_LOCAL_DURABILITY_QOS                  |
|                                       | History.kind                    | DDS_KEEP_LAST_HISTORY_QOS                           |
|                                       | History.depth                   | 1                                                   |
|                                       | Ownership.kind                  | DDS_SHARED_OWNERSHIP_QOS                            |
|                                       | Latency_budget.duration.sec     | $\mathbf{0}$                                        |
|                                       | Latency_budget.duration.nanosec | $\theta$                                            |
| Administration<br>Command             | Liveliness.kind                 | DDS_AUTOMATIC_LIVELINESS_QOS                        |
| Response<br>DataWriter                | Destination_order.kind          | DDS_BY_RECEPTION_TIMESTAMP_<br>DESTINATIONORDER_QOS |
|                                       | Reliability.kind                | DDS_RELIABLE_RELIABILITY_QOS                        |
|                                       | History.kind                    | DDS_KEEP_LAST_HISTORY_QOS                           |
|                                       | History.depth                   | 10                                                  |
|                                       | Ownership.kind                  | DDS_SHARED_OWNERSHIP_QOS                            |
|                                       | Latency_budget.duration.sec     | DDS_DURATION_INFINITE_SEC                           |
|                                       | Latency_budget.duration.nanosec | DDS_DURATION_INFINITE_NSEC                          |
|                                       | Deadline.period.sec             | DDS_DURATION_INFINITE_SEC                           |
| Administration<br>Command             | Deadline.period.nanosec         | DDS_DURATION_INFINITE_NSEC                          |
| Request<br><b>DataReader</b>          | Liveliness.kind                 | DDS_AUTOMATIC_LIVELINESS_QOS                        |
|                                       | Destination_order.kind          | DDS_BY_RECEPTION_TIMESTAMP_<br>DESTINATIONORDER_QOS |
|                                       | Reliability.kind                | DDS_RELIABLE_RELIABILITY_QOS                        |
|                                       | History.kind                    | DDS_KEEP_LAST_HISTORY_QOS                           |
|                                       | History.depth                   | 10                                                  |

Table 3.4 **QoS Values Used by Distributed Logger**

## <span id="page-13-0"></span>**Chapter 4 Enabling Distributed Logger in RTI Services**

Many RTI components provide integrated support for *Distributed Logger* (check the component's *Release Notes*) and include the *Distributed Logger* library in their distribution. To enable *Distributed Logger* in these components, modify their XML configuration file. In the <administration> section, add the <distributed\_logger> tag as shown in this example:

```
<persistence_service name="default">
     <administration>
         <domain_id>10</domain_id>
         <distributed_logger>
             <enabled>true</enabled>
             <filter_level>DEBUG</filter_level>
             <queue_size>2048</queue_size>
             <thread>
                <priority>THREAD_PRIORITY_BELOW_NORMAL</priority>
                <stack_size>8192</stack_size>
                <cpu_list>
                      <element>0</element>
                      <element>1</element>
                </cpu_list>
               <cpu_rotation>THREAD_SETTINGS_CPU_NO_ROTATION</cpu_rotation>
             </thread>
         </distributed_logger>
     </administration>
     ...
</persistence_service>
```
The tags supported within the <distributed\_logger> tag are described in [Table 4.1](#page-14-0).

### <span id="page-13-1"></span>**4.1 Relationship Between Service Verbosity and Filter Level**

A service's verbosity influences the way the log messages reach *Distributed Logger* and their quantity. If a service (such as *RTI Persistence Service*, *RTI Routing Service,* or another service that is integrated with *Distributed Logger*) is configured with a low verbosity, it will not pass a lot of messages to *Distributed Logger*, even if the *Distributed Logger* filter level is set to a very verbose one (such as TRACE). On the contrary, a high verbosity will work better, because it will pass more messages to *Distributed Logger;* in this case the filter level will have more effect.

**Note:** Since *Distributed Logger* uses a separate thread to send log messages, there is little impact on performance with more verbose filter levels. However, there is some performance penalty in services that use a higher verbosity.

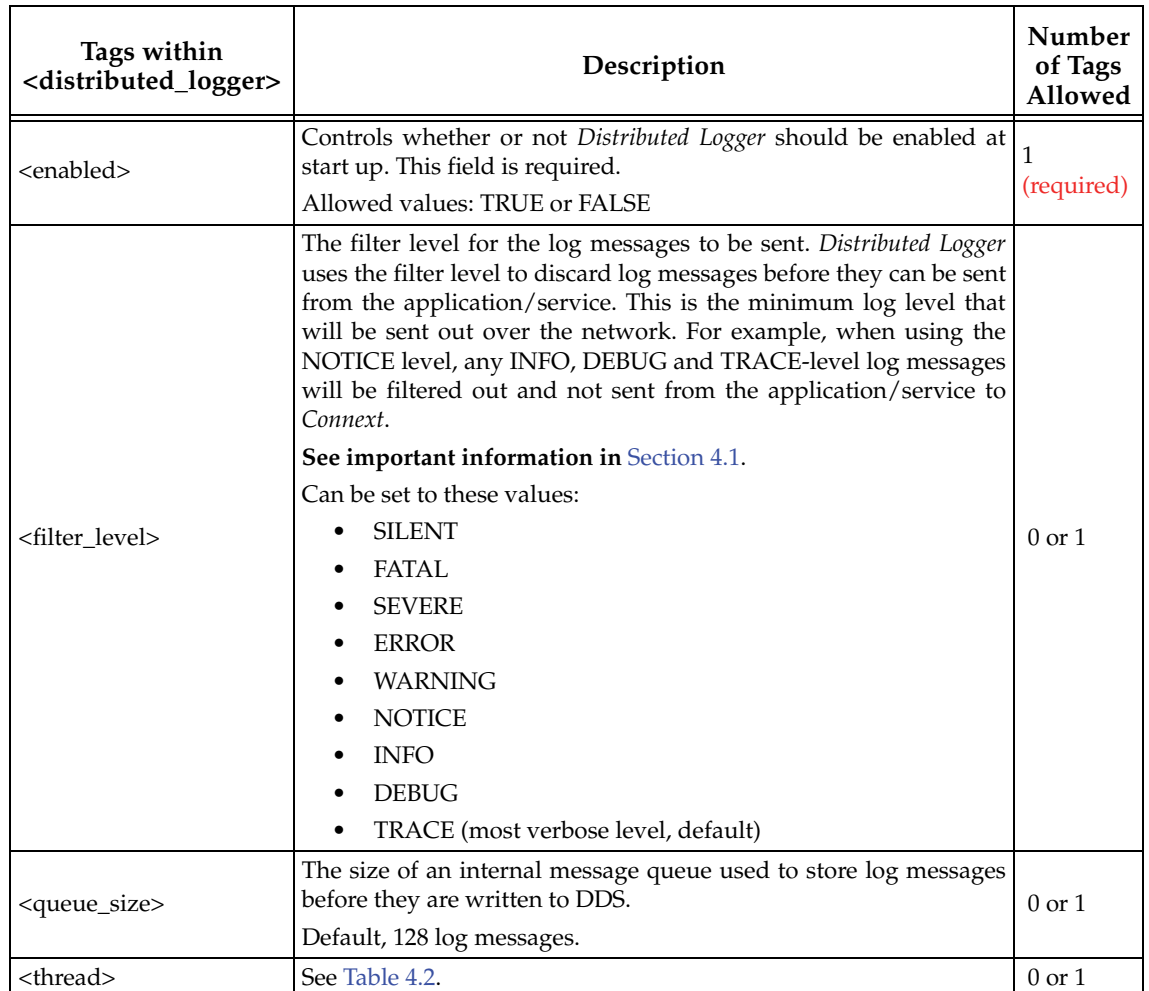

#### <span id="page-14-0"></span>Table 4.1 **Distributed Logger Tags**

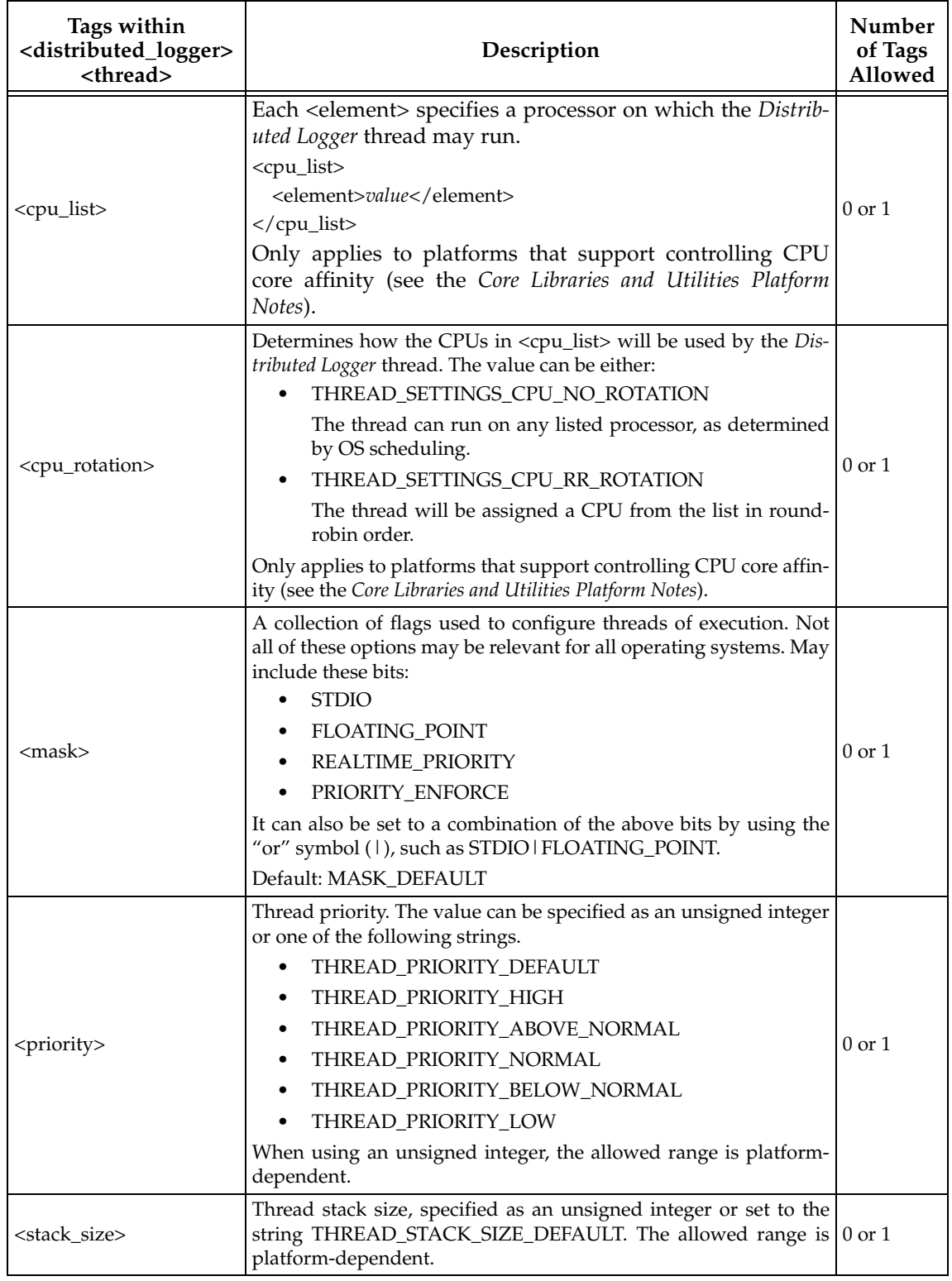

#### <span id="page-15-0"></span>Table 4.2 **Distributed Logger Thread Tags**